#### CSSE 220

**Event Based Programming** 

Check out *EventBasedProgramming* from SVN

#### **Interfaces - Review**

- Interfaces are contracts
  - Any class that *implements* an interface <u>MUST</u> provide an implementation for all methods defined in the interface.
- Interfaces represent the abstract idea (and what it can do):
  - Measurable objects (return a measure)
  - NumberSequences (get the next number, reset)
  - Pet (Can be fed, can tell if eating, can tell name)
- Classes represent the concrete idea:
  - Country, Bank Account
  - AddOne, PowersOfTwo.
  - Dog, Cat, Fish

# Polymorphism! (A quick intro)

- Etymology:
  - Poly  $\rightarrow$  many
  - Morphism  $\rightarrow$  shape
- Polymorphism means: An Interface can take many shapes.
  - A Pet variable could actually contain a Cat, Dog, or Fish

## Polymorphic method calls

- pet.feed() could call:
  - Dog's feed()
  - Cat's feed()
  - Fish's feed()
- Your code is well designed if:
  - You don't need to know which implementation is used.
  - The end result is the same. ("pet is fed")

## Interfaces – Review (continued)

The specific method to use at runtime is decided by late-binding

Sequence sequence = new PowersOfTwo(); System.*out.println(sequence.next());* The *declared type* of operation is **Sequence** The *instantiation type* is **PowersOfTwo** At runtime, Java will use the method implementation of next() from the **PowersOfTwo** class, thanks to late-binding.

#### Finish the sentence

Using interfaces can help reduce \_ between classes.

- 1. Coupling
- 2. Cohesion
- 3. Encapsulation
- 4. Polymorphism

We need interfaces for event-based programming in Java.

## **Graphical User Interfaces in Java**

• We say what to draw

- Java windowing library:
  - Draws it
  - Gets user input
  - Calls back to us with events

• We handle events

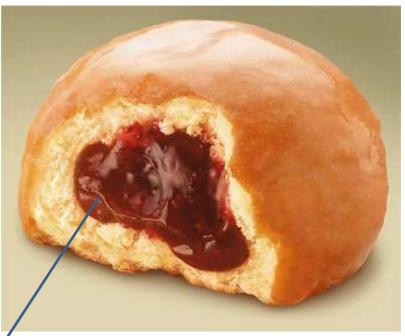

Hmm, donuts

Gooey

#### Next Assignment Preview

- Two stages
  - Part 1: Ball Strike Counter (individual)
  - Part 2: Optionally work with 1 partner
    - Each list the other's name in javadoc at top of file
    - Both responsible for submitting own code

## Handling Events

- Many kinds of events:
  - Mouse pressed, mouse released, mouse moved, mouse clicked, button clicked, key pressed, menu item selected, ...
- We create event listener objects
  - that implement the right interface
  - that handle the event as we wish
- We register our listener with an event source — Sources: buttons, menu items, graphics area, ...

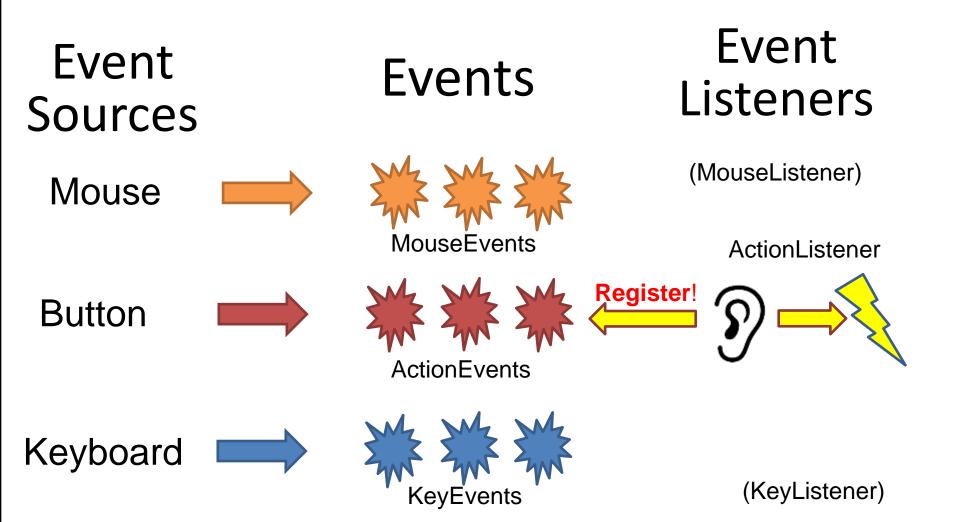

#### Simple Interactive GUI Workflow

| 1. Create JFrame (Needs additional configuration)                 | 🛓 Breakfast for Goldilocks − 🗆 × |
|-------------------------------------------------------------------|----------------------------------|
| <pre>JFrame frame = new JFrame("Breakfast for Goldilocks");</pre> |                                  |
|                                                                   |                                  |
| 2. Create JButton                                                 | Breakfast for Goldilocks − □ ×   |
| (JButton initially untethered and invisible)                      |                                  |
| <pre>JButton button = new JButton("Eat Porridge");</pre>          | Eat P dge                        |
| 3. Add JButton to JFrame (Can also be added to a JPanel)          | ▲ Breakfast for Goldilocks - □ × |
| <pre>frame.add( button );</pre>                                   | Eat Porridge                     |
| 4. Create ActionListener (must code what it does)                 |                                  |
| (Not connected to JButton, does nothing!)                         |                                  |
| <pre>ActionListener ear = new MyListener();</pre>                 | Eat Porridge                     |
|                                                                   |                                  |

5. Attach ActionListener to JButton

button.addActionListener( ear );

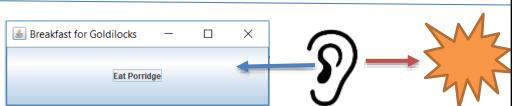

#### Live Coding

## In Class Activity 1

- In pairs or individually
- Look at the code in the capitalization example
- Then solve the addLettersProblem
- Get buttons and text to show up FIRST!

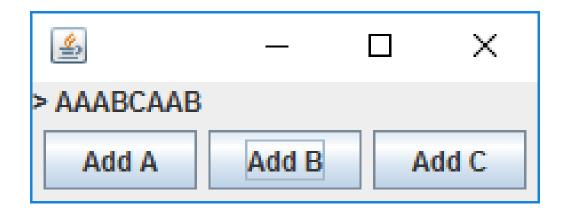

## Key Layout Ideas

- JFrame's add(Component c) method
  - Adds a new component to be drawn
  - Throws out the old one!
- JFrame also has method add(Component c, Object constraint)
  - Typical constraints:
    - BorderLayout.NORTH, BorderLayout.CENTER
  - Can add one thing to each "direction", plus center
- JPanel is a container (a thing!) that can display multiple components

#### JFrame BorderLayout

| <u>الم</u> |        |      |
|------------|--------|------|
| North      |        |      |
| West       | Center | East |
| South      |        |      |

## Advice

Look at the code in the capitalization example Then solve the addLettersProblem

- Stage 1:
  - Make sure buttons show up
  - Make sure you can get message (JLabel) to appear
- Stage 2: Make sure buttons do ANYTHING
   Just have them System.out.println("pressed")
- Stage 3:
  - Have the buttons perform desired behavior

#### General GUI Development Workflow

- 1. Create JFrame (configure!)
- 2. Create JPanel
- 3. Put JButtons (or JComponents) into JPanel
- 4. Add JPanel to JFrame
- 5. Create ActionListener

(Might need to create class!)

- 6. Attach ActionListener to JButton
- 7. Does ActionListener have what it needs?

(If not, pass it in the constructor!)

## Mouse Listeners

public interface MouseListener {
public void mouseClicked(MouseEvent e);
public void mouseEntered(MouseEvent e);
public void mouseExited(MouseEvent e);
public void mousePressed(MouseEvent e);
public void mouseReleased(MouseEvent e);

# Repaint (and thin no more)

- To update graphics:
  - We tell Java library that we need to be redrawn:
    - drawComponent.repaint()
  - Library calls paintComponent() when it's ready
- Don't call paintComponent() yourself! It's just there for Java's call back.

#### Activity 2

Read the code in the rectangleExample, then individually or in pairs solve the clicksProblem.

Draw a 20x20 blue circle upon left-click, centered on click

Clear screen button does what it says.

If you have time, make a right click make a red square

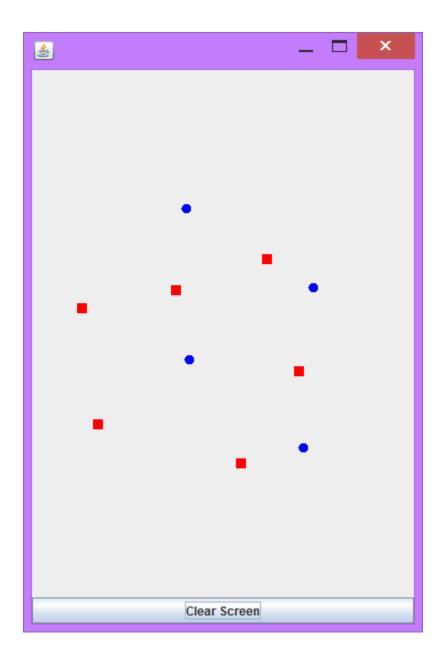

## **Using Inner Classes**

- Classes can be defined inside other classes or methods
- Used for "smallish" helper classes
- Example: Ellipse2D.Double

**Outer class** 

Inner class

- Often used for ActionListeners...
- Add to Breakfast program?

#### Anonymous Classes

Sometimes very small helper classes are only used once

– This is a job for an anonymous class!

- Anonymous  $\rightarrow$  no name
- A special case of inner classes

• Used for the simplest **ActionListener**s...

### Inner Classes and Scope

- Inner classes can access any variables in surrounding scope
- Caveats:
  - Can only use instance fields of surrounding scope if we're inside an instance method
- Example:
  - Prompt user for what porridge tastes like

#### Work Time

• LinearLightsOut